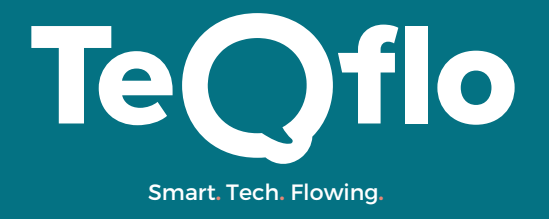

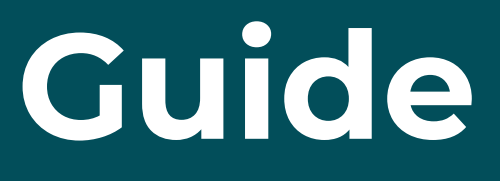

Connect Hubspot Ads with Google Ads How to start Hubspot Ads Clever ways to use Hubspot ads

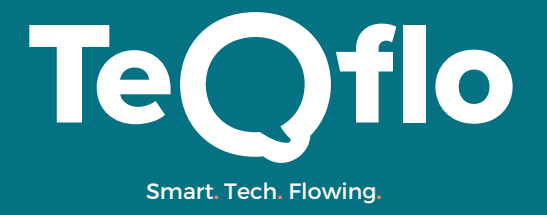

### **Connect Hubspot Ads with Google Ads**

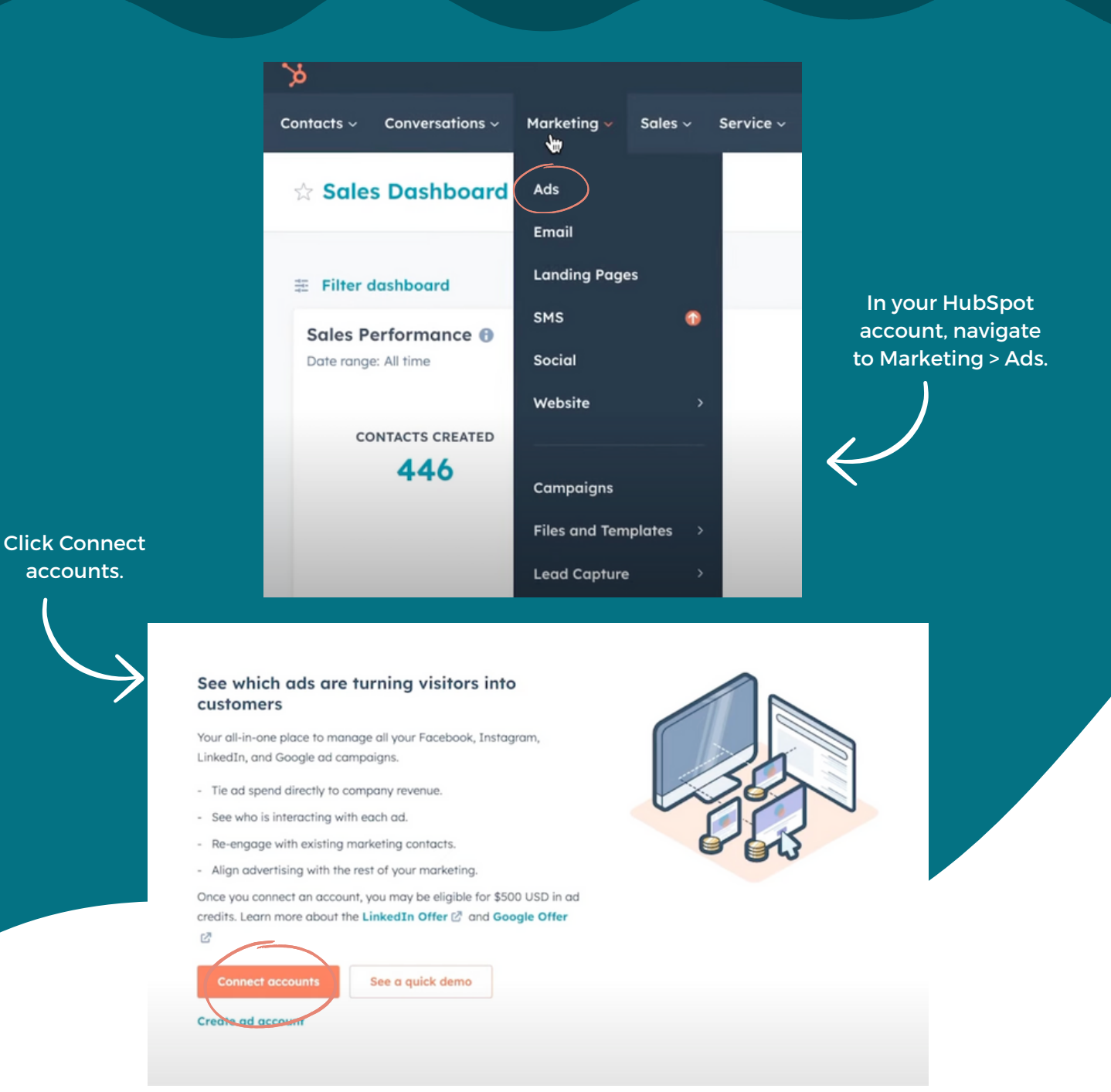

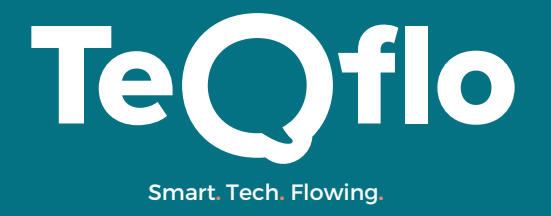

## **Connect Hubspot Ads with Google Ads**

#### Connect an ad account

Pull all your ad campaign data into HubSpot to begin tracking who is interacting with each ad.

#### How does tracking work?

#### Select Google Ads.

Facebook

Includes ads placed on all of Facebook, Instagram, Messenger, and the Audience Network

#### Google Ads

Includes ads placed on all of coogle Search, Display, YouTube, and Google Shopping. Does not in lude Google Smart Campaigns. New Google ad accounts play be eligible for up to \$500 USD credit. Learn more<sup>[7]</sup>

**in** 

LinkedIn

New accounts connecting to HubSpot may be eligible for \$500 USD in ad credit. Learn more C

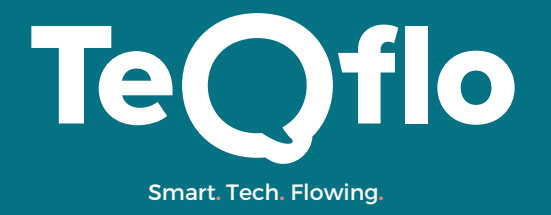

## **Connect Hubspot Ads with Google Ads**

#### **Select Google ad accounts**

Your selected Google Ad account(s) will be added to HubSpot's Google Manager account. You will receive an email from Google confirming this. By connecting your Google Ads account to HubSpot, you agree that Google may share information about your use of Google Ads with HubSpot, including the amount you spend on Google Ads. Google may use this information to further its business relationship with HubSpot, including to calculate or pay commissions or bonuses owed to HubSpot. Learn more

×

Newly connected accounts may be eligible for \$500 USD in ad credits. Find out more about this offer and see terms & conditions here. [7]

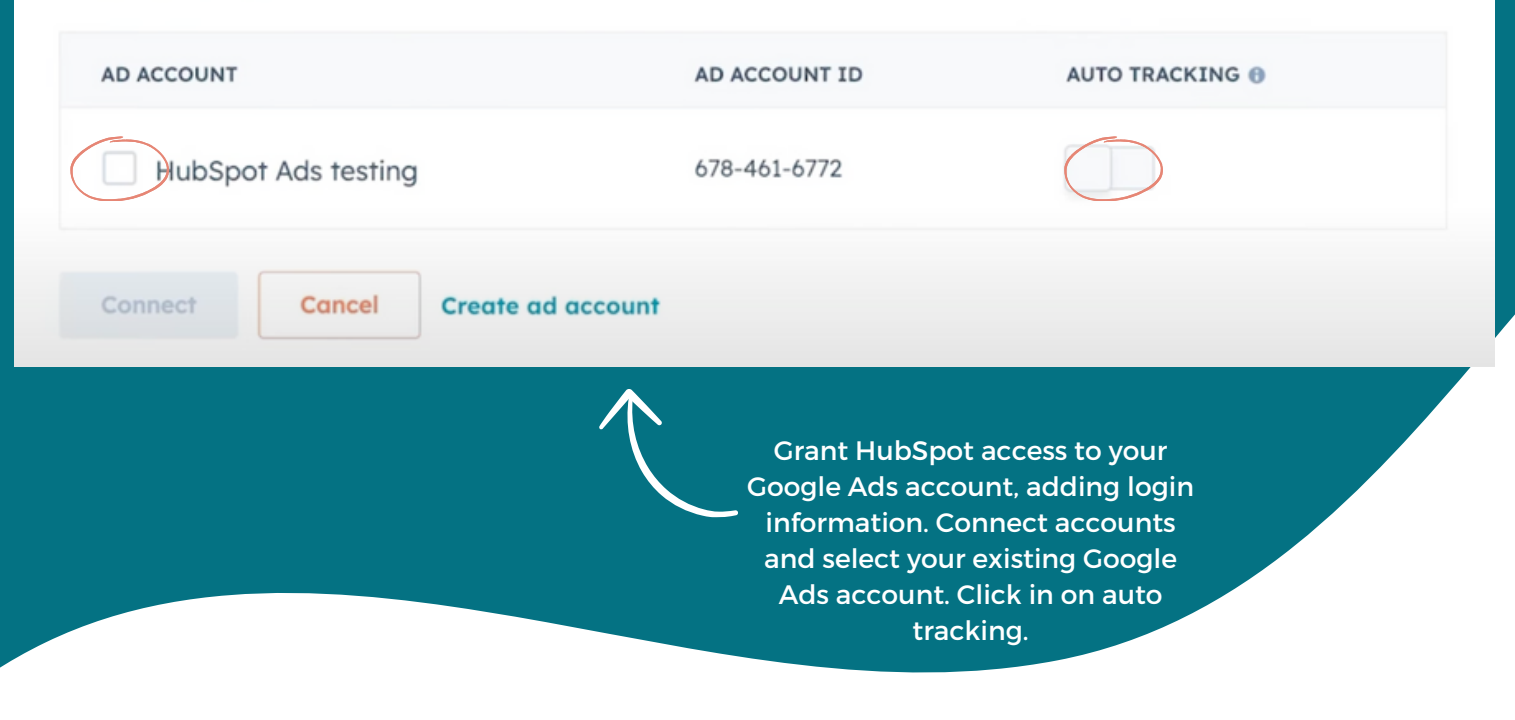

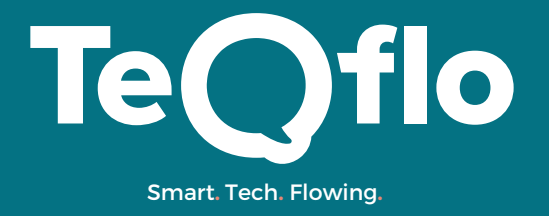

## **Connect Hubspot Ads with Google Ads**

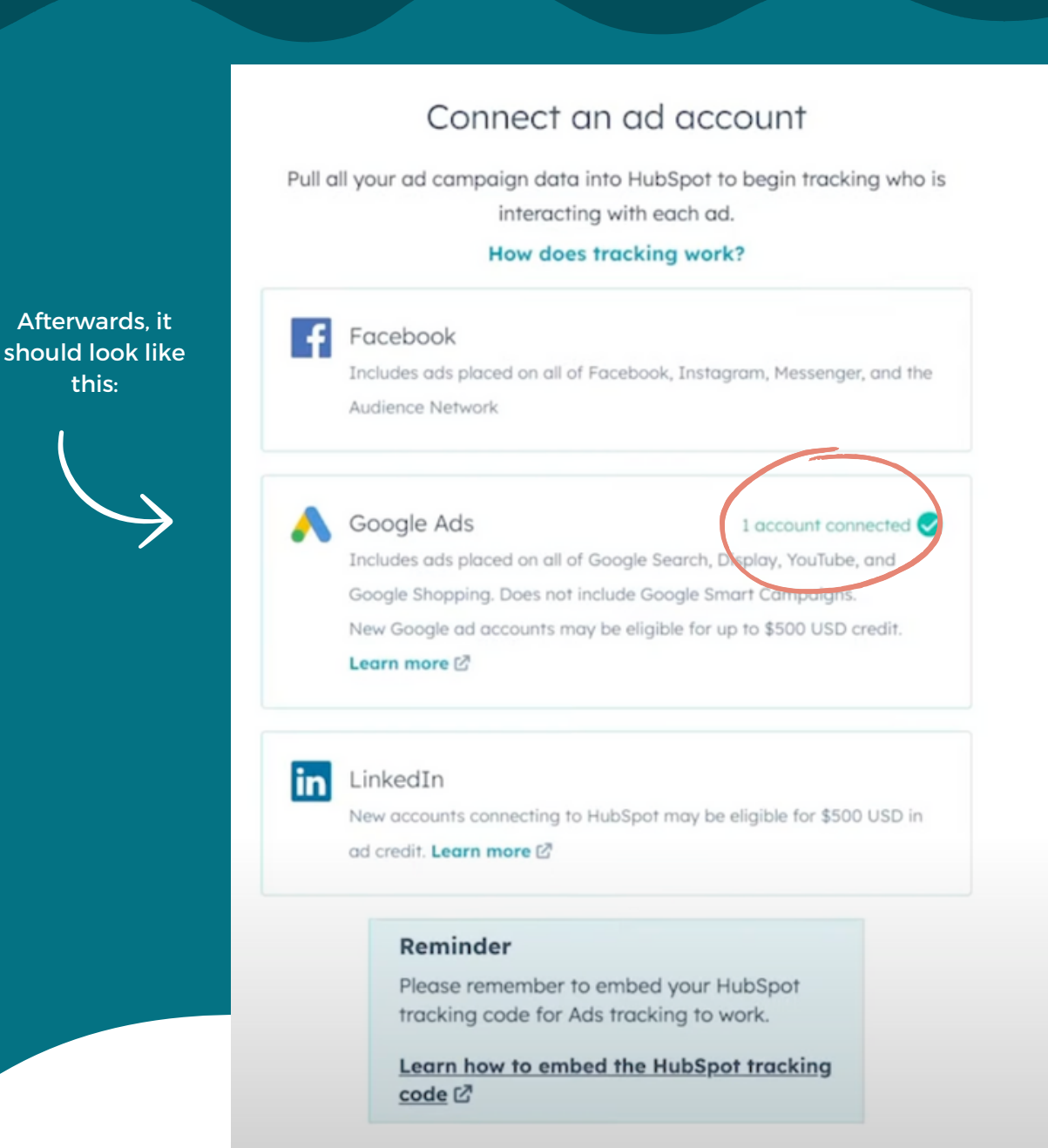

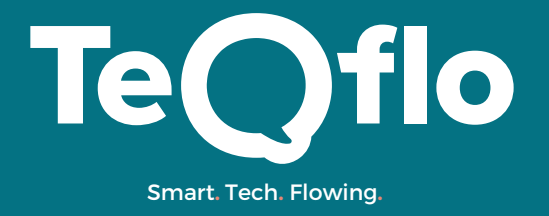

## **Connect Hubspot Ads with Google Ads**

Select a pixel.

 $\left( \bullet \right)$ 

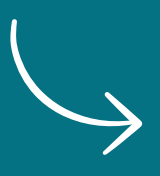

Add a pixel to your website to track your visitors and then re-engage them with relevant ads, wherever they are online. Your pixel will be added to your website automatically using your HubSpot tracking code.

Track visitors to your website

#### Select a pixel

Remember to remove any existing pixel installations on your website to avoid double counting.

#### Set up your ads ROI

Measuring your ads return on investment will help you determine whether the money you're spending on your ads is profitable.

#### How is ROI calculated?

Select how you would like to calculate the revenue for ROI.

#### Revenue from your deals

Use the closed won deal revenue associated with the contacts that interacted with your ads.

#### **Estimate revenue**

Use your average sale price and how likely your contacts are to become customers.

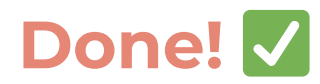

Set up your ads ROI

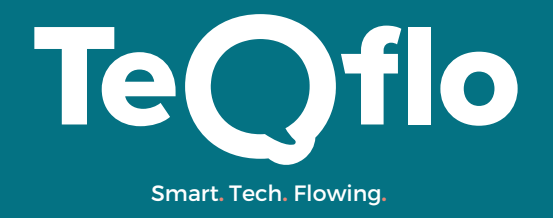

### **How to start Hubspot Ads**

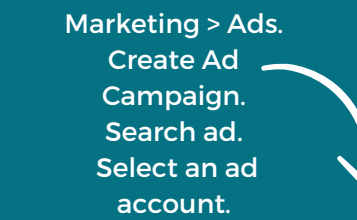

Create new Google campaign Enter a name. To include an ad as part of an existing ad campaign, click Add to existing. Select a campaign. Click Next.

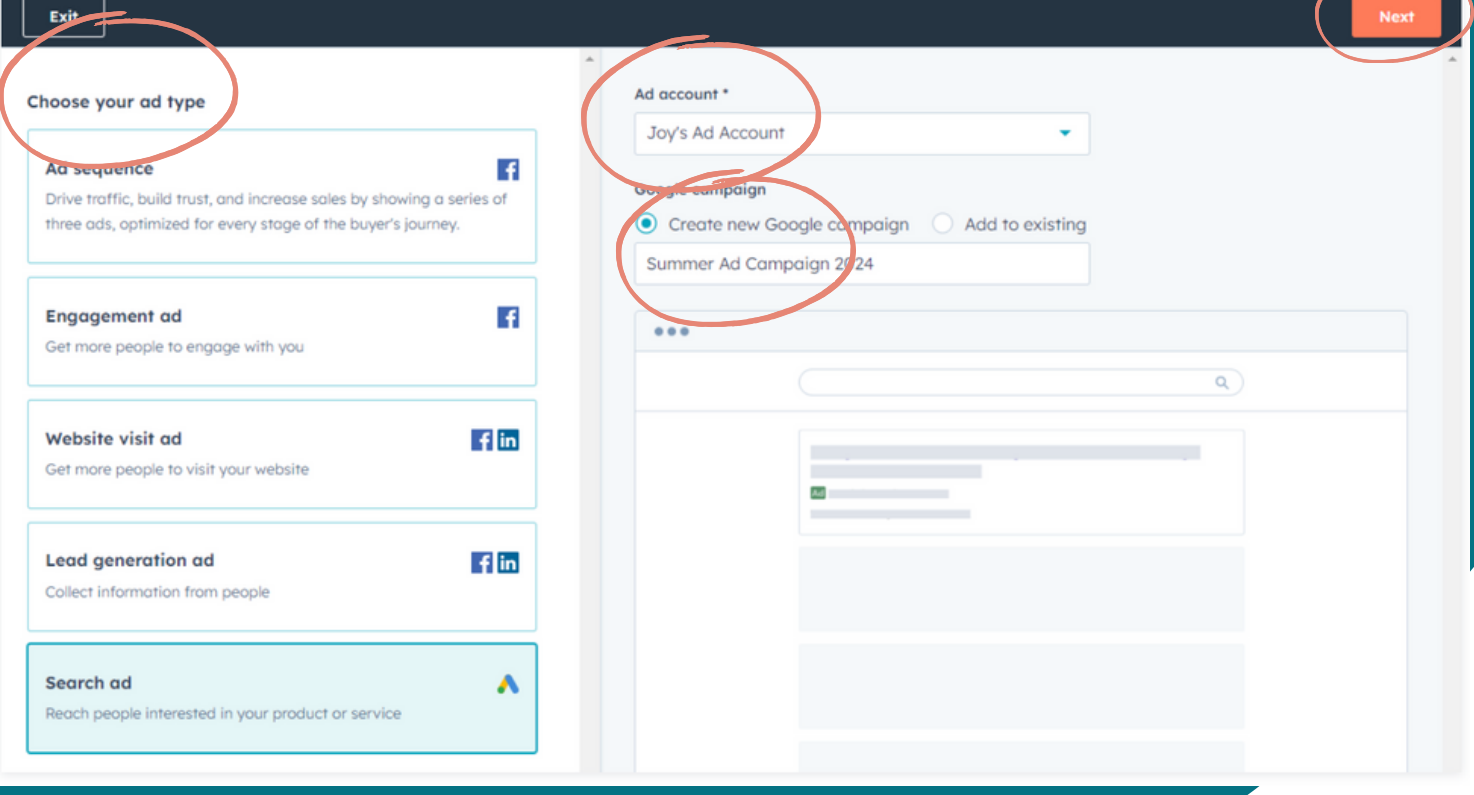

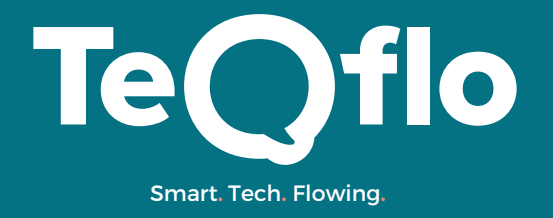

### **How to start Hubspot Ads**

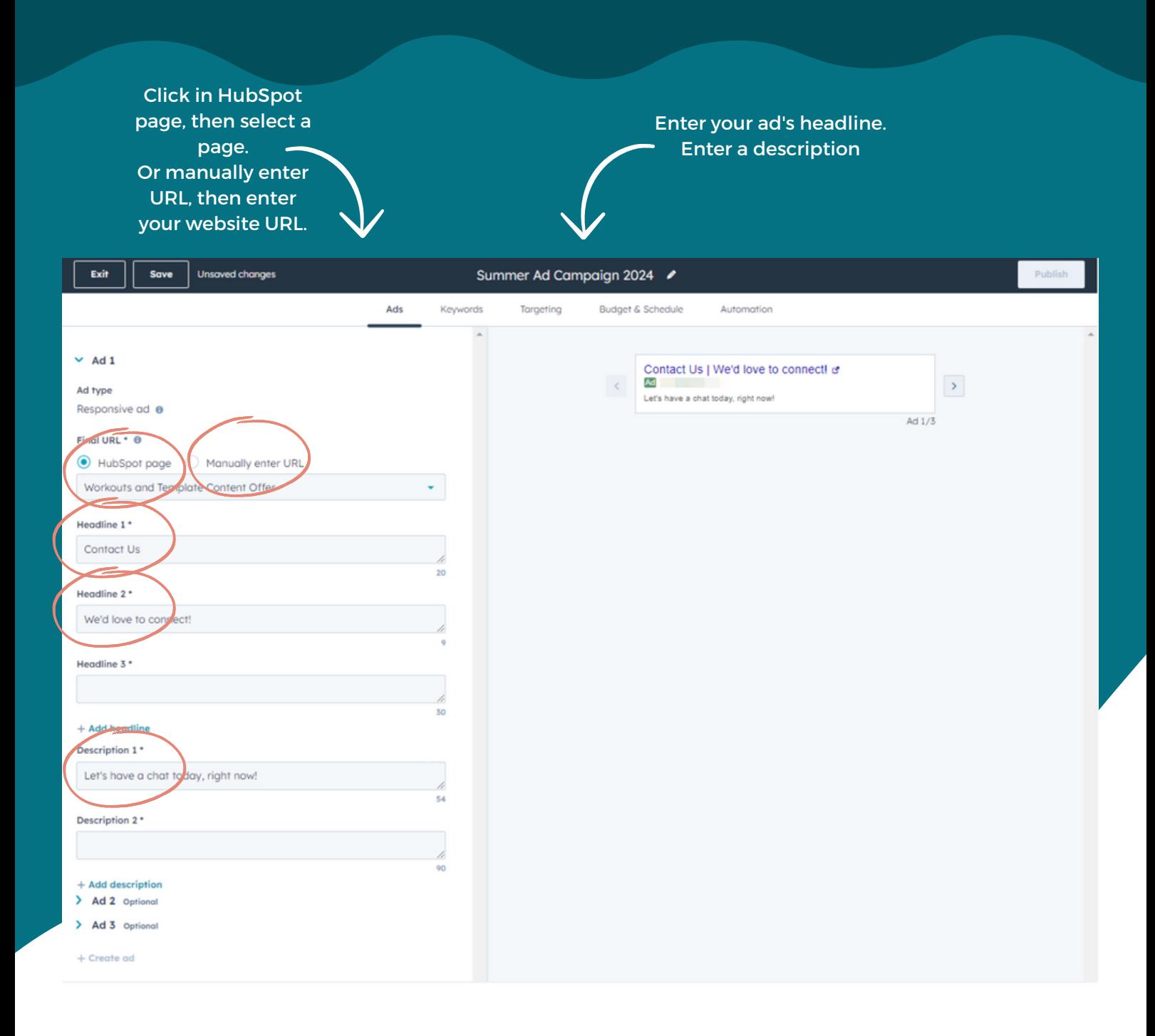

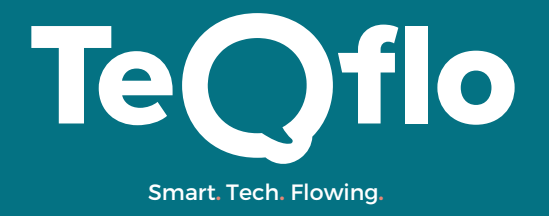

## **How to start Hubspot Ads**

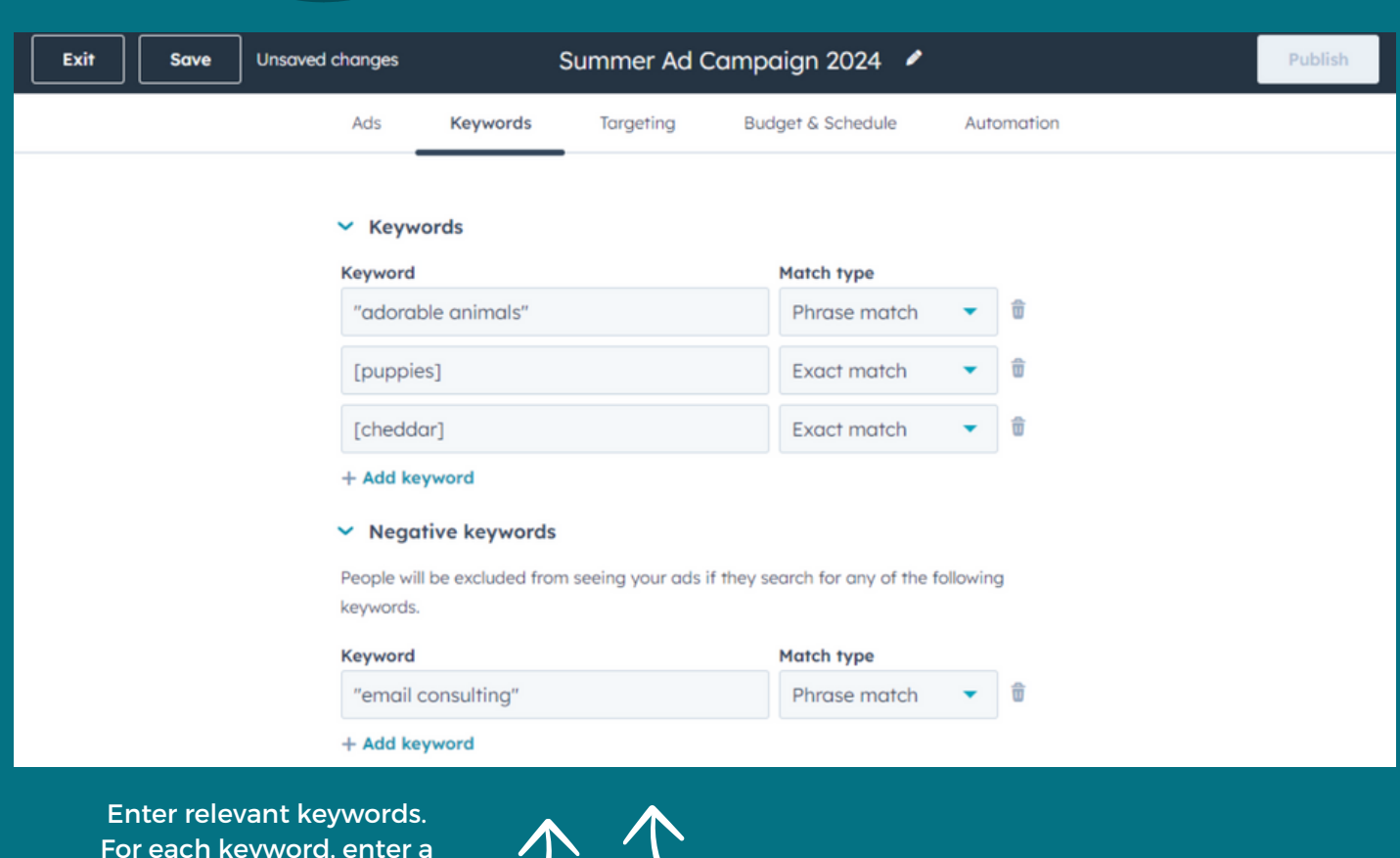

For each keyword, enter a word or phrase, then select Phrase match or Exact match. Click + Add Keyword to create additional negative keywords

Click + Add Keyword to create additional keywords, or the delete delete icon to delete a keyword. Under Negative keywords - enter a word or phrase, then select Phrase match or Exact match.

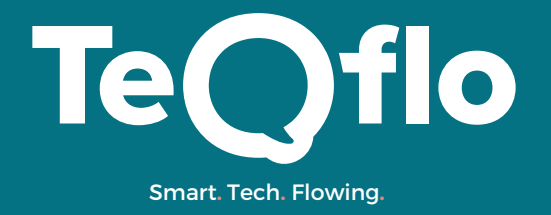

#### **How to start Hubspot Ads**

Search network: your ads will appear near Google search results, or when people search on other Google sites for your keywords.

Display network: your ads will be shown to relevant users when they browse certain websites, watch YouTube videos, or use certain mobile devices and services.

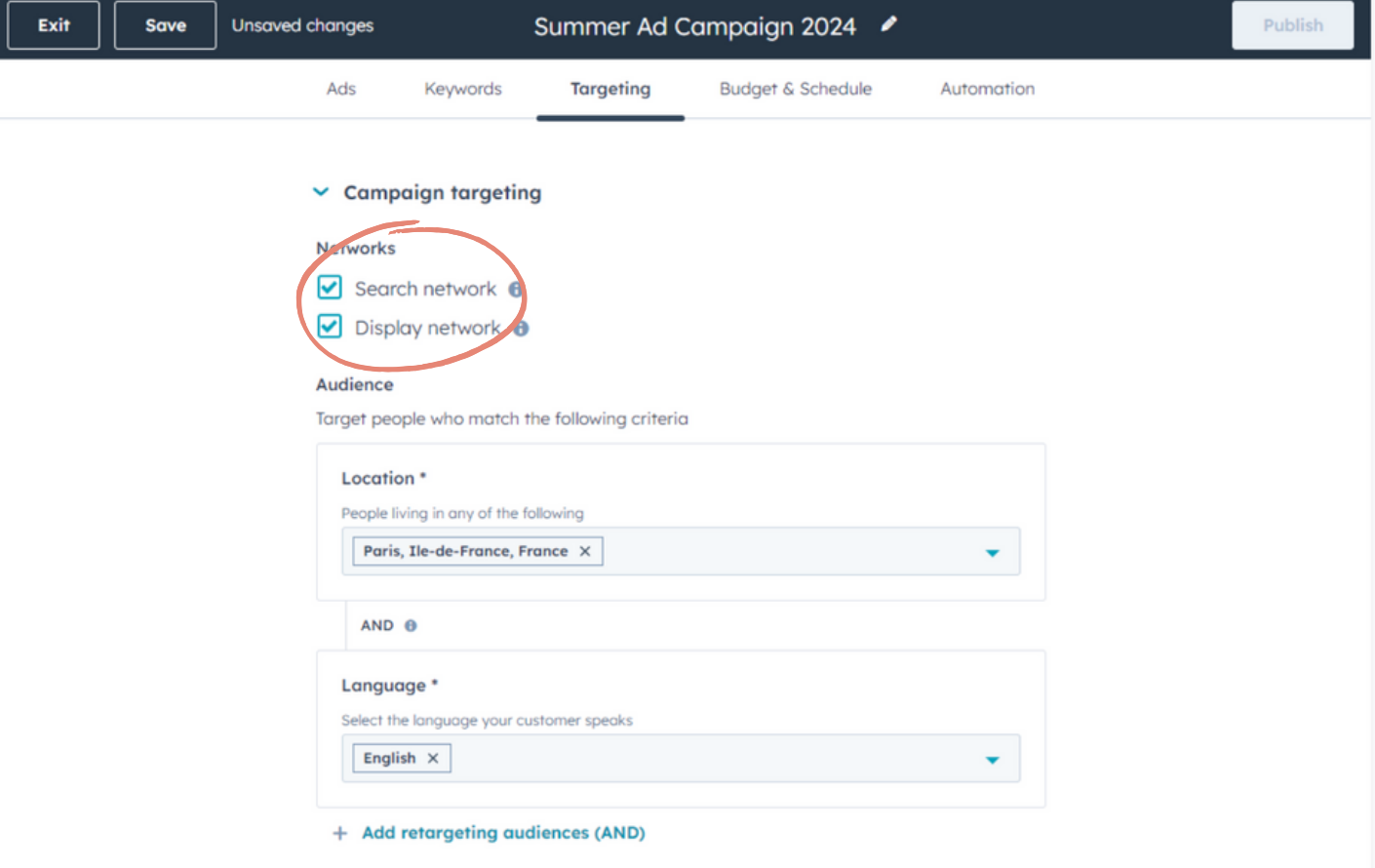

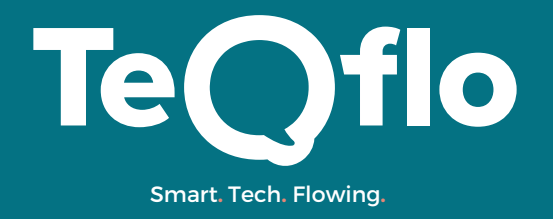

## **How to start Hubspot Ads**

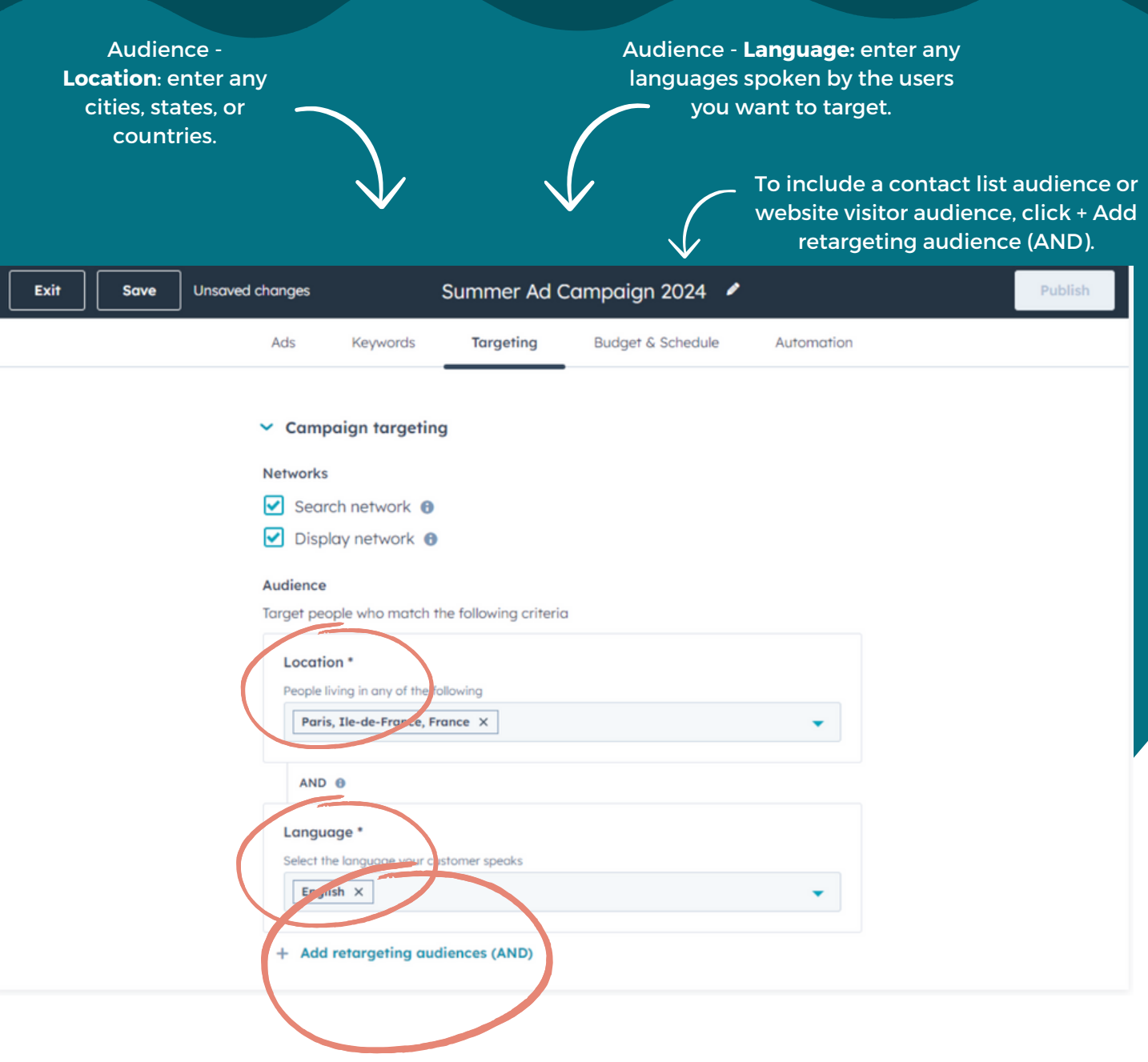

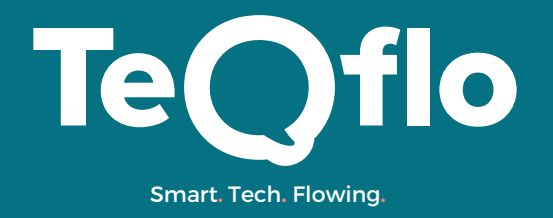

#### **How to start Hubspot Ads**

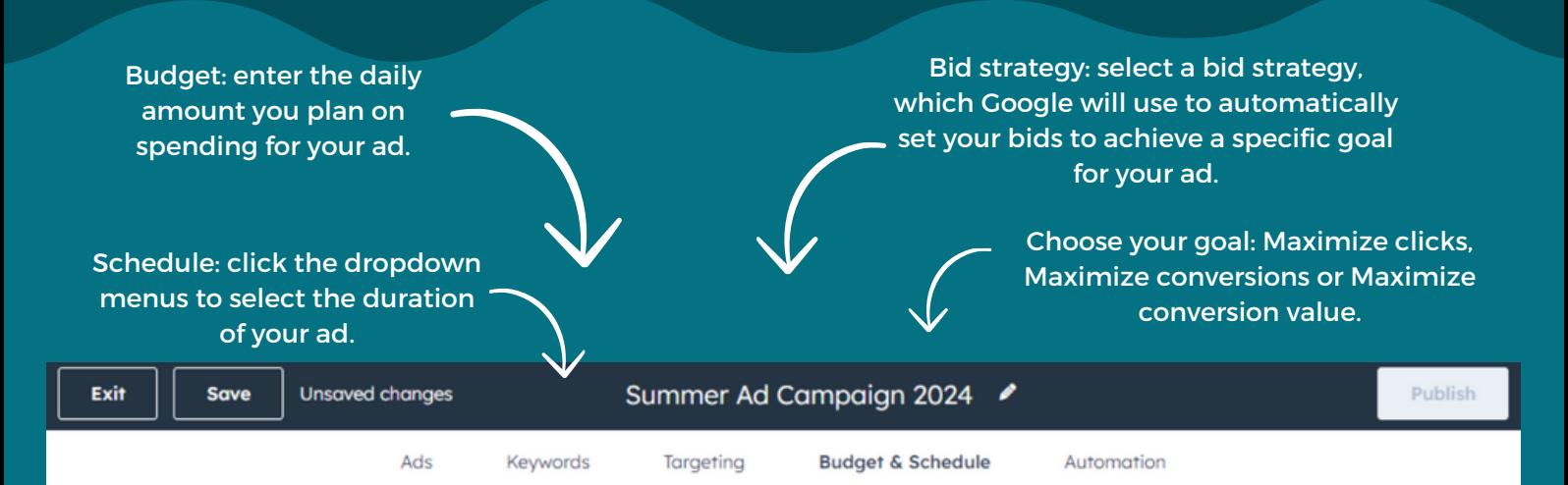

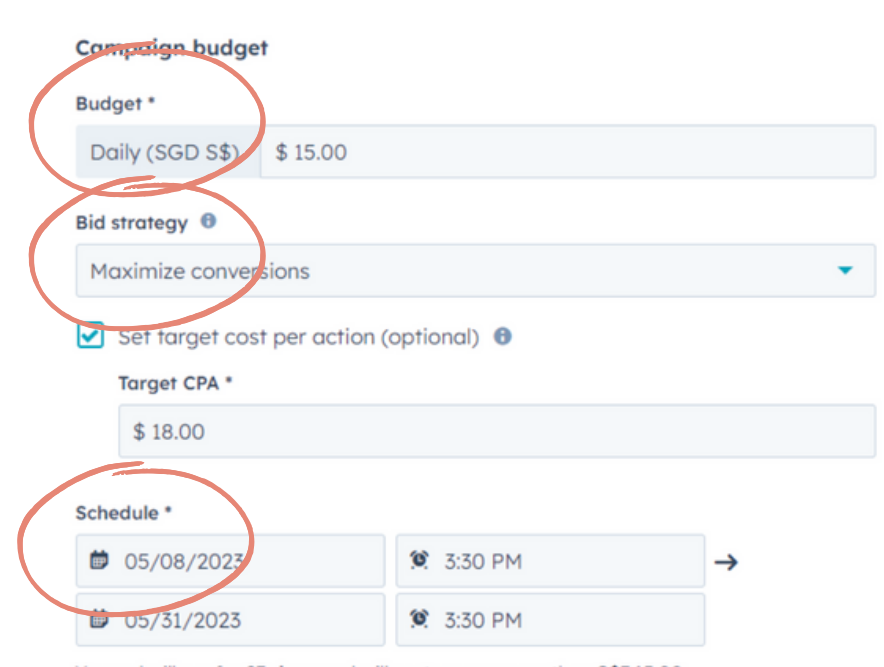

Your ad will run for 23 days and will cost you no more than S\$345.00.

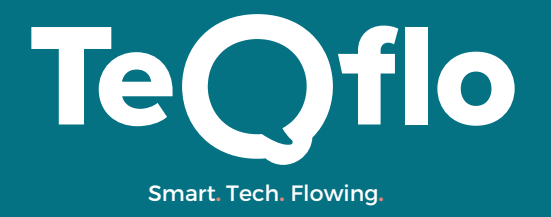

### **How to start Hubspot Ads**

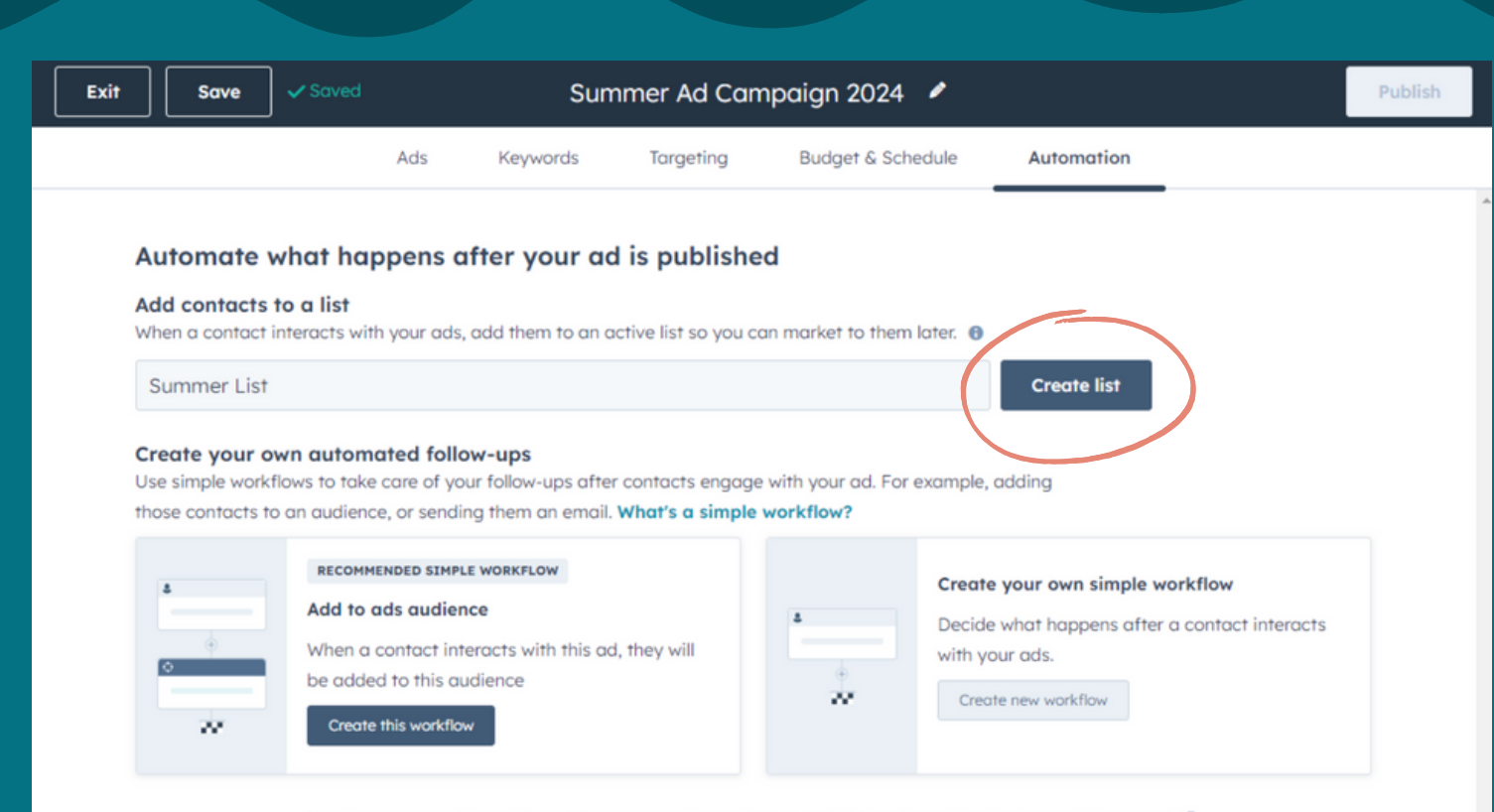

Need more powerful workflows? Get extra actions, triggers, and if/then branching in the workflows tool [2]

Set up automation. click the **Automations** tab. Add contacts to a list. Create your own automated follow-ups.

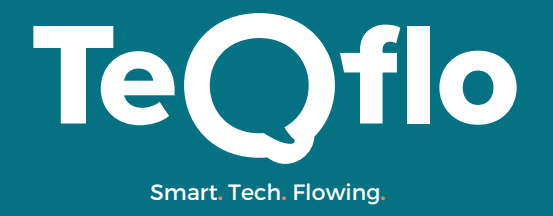

#### **How to start Hubspot Ads**

Publish. Save and Exit.

**View the ad:** Marketing > Ads. Click Drafts. Click campaign name

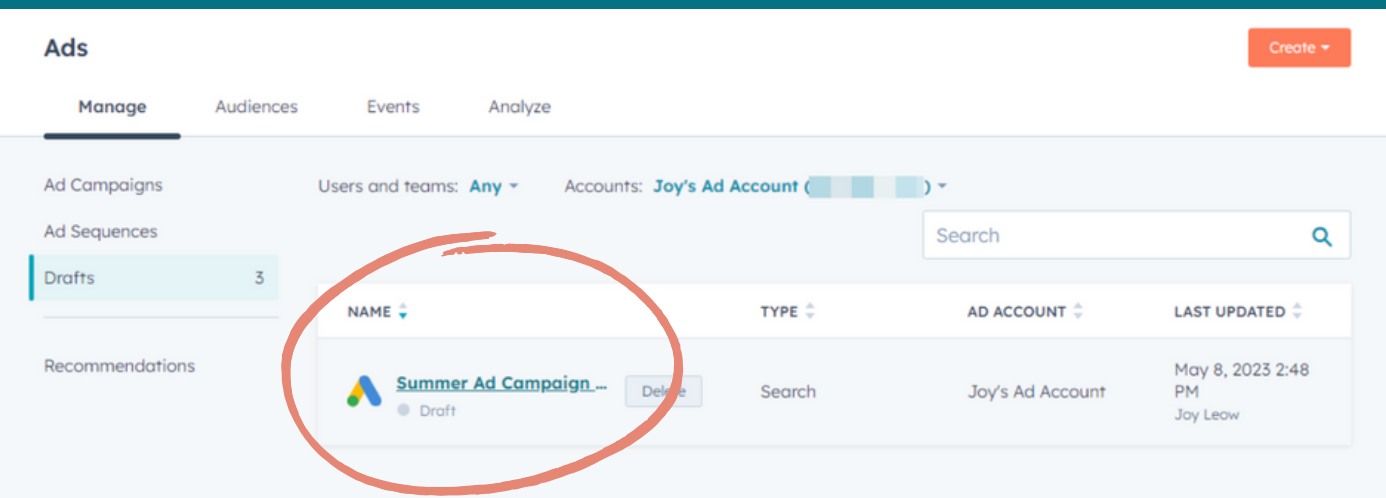

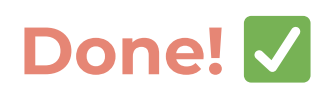

### **BONUS Clever ways to use Hubspot ads**

#### **Ads Optimization Events (Facebook & Google):**

**What it does:** Syncs your offline conversion data (calls, deals closed) with Facebook/Google Ads.

**Usage:** Provides a more comprehensive view of which online ads drive the most valuable conversions (both online and offline). This allows you to optimize campaigns for better results.

**Ads Sequences (For Facebook):**

**What it does:** Creates automated ad sequences that target prospects at different stages of the buyer's journey (awareness, consideration, decision).

**Usage:** Tailors ad content to each stage, improving lead nurturing and conversion rates. Bonus: Integrates with workflows to automate follow-up emails based on ad interactions.

**Attribution Reporting (All ads networks):**

**What it does:** Goes beyond clicks to show how ads influence contacts throughout the buyer's journey (site traffic, blog visits, purchases).

**Usage**: Tracks longer-term metrics to understand the overall impact of ad campaigns on brand awareness, lead generation, and sales.

# Hubspot Ads

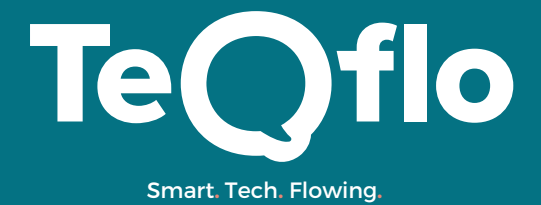